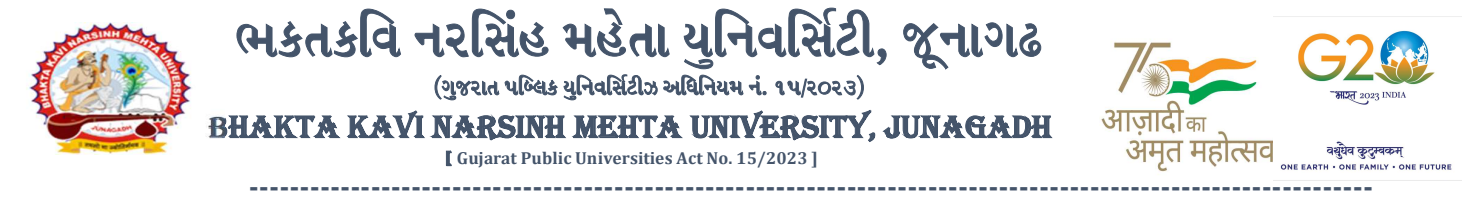

પરીપત્ર:

વિષય : LL.B. સેમ. ૫ ની પરીક્ષાનાં પરીણામ જાહેર કરવા બાબત.

ભક્તકવિ નરસિંહ મહેતા યુનિવર્સિટી સંલગ્ન સર્વે સંબંધીત કોલેજોના આચાર્યશ્રીઓને જણાવવામાં આવે છે કે અત્રેની યુનિવર્સિટી દ્વારા લેવાયેલ <u>LL.B. સેમ. ૫ ની</u> પરીક્ષાનાં પરીણામ યુનિવર્સિટીની વેબસાઇટ http://bknmu.gipl.net પર Student Online Result પર જઇને વિદ્યાર્થીઓએ <mark>પોતાના સીટ નંબર અને</mark> SPU ID એન્ટર કરી માર્કશીટની સોફ્ટકોપી ડાઉનલોડ કરીને તેની પિન્ટ કાઢી પોતાની પાસે રાખવી.

જે વિદ્યાર્થીઓ <mark>યુ.જી. માં પુન:મુલ્યાંકન (વધુમાં વધુ બે વિષય</mark>) કરાવવા માંગતા <mark>હોય</mark> તેવા વિદ્યાર્થીઓએ તા.૧૧/૦૧/૨૦૨૪ થી તા.૨૦/૦૧/૨૦૨૪ સુધીમાં ચુનિવર્સિટીની વેબસાઇટ http://bknmu.gipl.net પર પોતાના યુઝર આઇ.ડી. તેમજ પાસવર્ડ <mark>એન્ટર કરી</mark> રીએસેસમેન્ટ ફોર્મ ભરવાનુ<mark>ં રહે</mark>શે વિદ્યાર્થીએ યુઝર આઇ.ડી તરીક<mark>ે પોતાના S</mark>PU ID એન્ટર કરવાના રહેશે તેમજ <mark>રીએ</mark>સેસમેન્ટ ફોર્મ ભર્યા બાદ ઓનલાઇન પેમેન્ટ કરવાન<mark>ું રહેશે.</mark>

જે વિદ્યાર્થીઓના પરીણામમાં – (ડેસ) અ<mark>થવા ગે</mark>રહાજર, વિ<mark>ષય</mark>માં ફેર<mark>ફા</mark>ર હોય તેમજ અન્<mark>ય ક્વેરી</mark> હોય તેવા વિદ્યાર્થીઓના પરી<mark>ણામમાં સ</mark>ુધારો કરવા માટ<mark>ે જે</mark> તે કોલેજ <mark>દ્વા</mark>રા કોલેજનાં લેટરપેડ સાથે વિદ્યાર્થીએ જે પરીક્ષા આપેલી છે તેના જરૂરી ડોક્યુમેન્ટ <mark>સાથે યુનિ</mark>વર્સિટી<mark>ના પરીક્ષા વિભાગને તા.૨૦/૦૧/૨૦૨૪</mark> સુધીમાં (પરીણામની ફાર્ડ<u>કોપીની પ્રતિક્ષા કર્યા</u> <mark>વગર) અરજી સાથે જમા કરા</mark>વવાન<mark>ા રહેશે. સમયમર્યાદા</mark> બાદ આવનાર અરજીઓ ધ્યાને લેવામાં આવશે નહી <mark>જેની નોંધ</mark> લેવી.

બીડાણ : વિદ્યાર્થીઓએ રીએસેસમેન્ટ ફોર્મ ઓનલાઇન ભરવા અંગેની માર્ગદર્શીકા.

મદદનીશ ક<mark>ુલસચિવ</mark> (પરીક્ષા) (ડૉ. ઉમેશ ડી. કાસુન્દ્રા)

ક્રમાં ક/બીકેએનએમચુ/પરી<mark>ક્ષા/૩૫/૨</mark>૦૨૪ ભક્તકવિ નરસિંહ મહેતા <mark>યુનિવર્સિટી,</mark> ગવર્નમેન્ટ પોલીટેકનીક કેમ્પસ, ભક્તકવિ નરસિંહ મહેતા યુનિવર્સિટી રોડ, **છો** જ ખડીયા, જૂનાગઢ-362263 તા. ૧૦/૦૧/૨૦૨૪  $\parallel$  तमसो मा ज्योतिर्गमय  $\parallel$ 

પ્રતિ.

ભક્તકવિ નરસિંહ મહેતા યુનિવર્સિટી સંલગ્ન તમામ કોલેજોના આચાર્યશ્રીઓ તથા વિદ્યાર્થી ભાઇઓ તથા બહેનો તરફ...

નકલ રવાના જાણ તથા યોગ્ય કાર્યવાહી અર્થે:-

(૧) આઈ.ટી. સેલ જરૂરી કાર્યવાહી અર્થે અને વેબસાઈટ પર પ્રસિધ્ધ થવા અર્થે

(૨) માન.કુલપતિશ્રી/કુલસચિવશ્રીના અંગત સચિવશ્રી

-------------------------------------------------------------------------------------------------------------------------------- સરકારી પોલીટેકનીક કેમ્પસ, સ્ટાર્ટિક કેમ્પસ, સરકાર જિલ્લાના પ્રદર્શક કરવા માટે સરકાર બનાવવા મળી પ્રાપ્ત કરવા મા ભક્તકવિ નરસિંહ મહેતા યુનિવર્સિટી રોડ, સારકાર કર્મ Bhakta Kavi Narsinh Mehta University Road, B0LIF4 H}GFU-v#&Z Z&#4 U]HZFTsEFZTf Khadiya, Junagadh-362263 (Gujarat)  $\hat{\mathcal{L}}$ ન નં.૦૨૮૫–૨૬૮૧૪૦૦ / ફેક્સ નં.૦૨૮૫–૨૬૮૧૫૦૩ Ph: 0285-2681400 Fax: 0285-2681503  $: www.bknmu.edu.in ||  $\blacktriangleleft$  : exam@bknmu.edu.in$ 

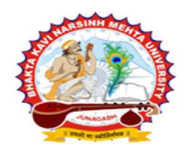

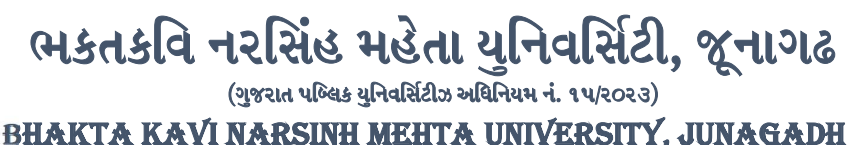

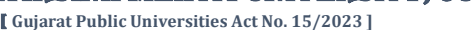

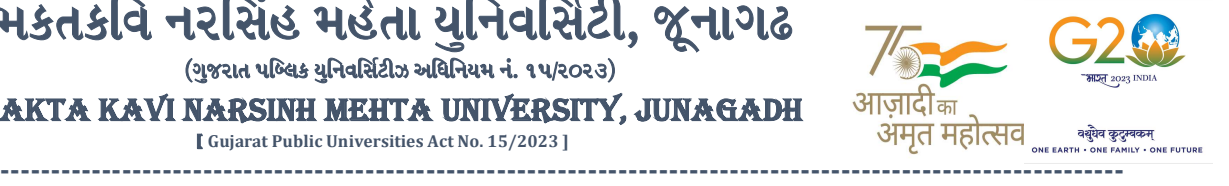

## વિદ્યાર્થીઓએ રીએસેસમેન્ટ ફોર્મ ઓનલાઇન ભરવા અંગેની માર્ગદર્શીકા

- 1) સૌપ્રથમ વિદ્યાર્થીઓએ યુનિવર્સિટીની વેબસાઇટ <u>http://bknmu.gipl.net</u> પર પોતાના યુઝર આઇ.ડી.(SPUID) તેમજ પાસવર્ડ એન્ટર કરવાનાં રહેશે. (જે વિદ્યાર્થીઓ પાસે પાસવર્ડ ના હોય તેમણે કોલેજમાંથી પાસવર્ડ મેળવી લેવાના રહેશે.)
- 2) વિદ્યાર્થીઓએ પોતાના મોબાઇલ તેમજ કોમ્પ્યુટર ન<mark>ા વેબ બ્રાઉઝરના</mark> સેટીં<mark>ગમાં</mark> જઇ POP-UP Block ને Allow કરવું.
- 3) ત્યારબાદ User's Desk મેનુ માં Reassessment પર ક્લીક કરવાનું રહેશે.
- 4) ત્યારબાદ વિદ્યાર્થીએ પોતાની પ<mark>રીક્ષા પસંદ કરી બે</mark>ઠક નંબર એન્ટર કરી View બટન પર ક્લીક કરતા પોતે પસંદ કરેલ વિષય તેમજ માર્ક્સ દર્શાવેલ હ<mark>શે જેમાં વિદ્યાર્</mark>થી જે વિષયમાં રીએસેસમેન્ટ કરાવવા ઇચ્છતા હોય તે વિષય ની સામે ટીકમાર્ક કરવાનું રહેશે. (વધુમાં વ<mark>ધુ બે વિષય).</mark>
- 5) ત્યારબાદ વિદ્યાર્થીએ પોતાની બેંક ખાતાની વિગત જેવી કે નામ, ખાતા નંબર, બેંકનું નામ, બેંકની શાખાનું નામ તેમજ IFSC કોડ એન્ટર કરવા<mark>નો રહેશે.</mark>
- 6) ઉપર મુજબ<mark>ની તમામ</mark> વિગત ભરી Save કર્યા બાદ Payment Options પર ક્લીક કરી (૧) Credit/Debit Cards (૨) Net Banking (3) QR Code Scan and Pay એમ ત્રણ વિકલ્પમાંથી ગમે તે વિકલ્પ દ્વારા ફી ની યૂકવણી <mark>કરી શકાશે</mark>. અન્ય કોઇપણ પ્રકારના<mark>ં માધ્યમ <mark>લારા ફી સ્</mark>વીકારવામાં આવશે નહી. સફળતાપૂર્વક <mark>ફી ની ચૂક</mark>વણી થયા બાદ **Reassessment**</mark> Challan ની સોક્ટકોપી ડાઉનલોડ કરીને તેની પિન્ટ કાઢી પોતાની પાસે રાખવી.
- 7) જો વિદ્યાર્<mark>થીઓને સફ</mark>ળતાપૂર્વક <mark>ફી ની</mark> ચૂકવણી બાદ પણ Reassessment Challan ન બતાવતા હોય તો <mark>તેવા વિદ્યા</mark>ર્થીઓએ ફરી વખત **Payment** ના કરવ<mark>ુ તેમ</mark>જ ૨૪ કલાક (1 દિવસ) સુધી રાહ જોવી. 1 દિવસ બાદ ફરી પોતાનુ રીએ<mark>સેસમેન્ટ ફોર્મ</mark> ચાલુ કરવુ તે સમ<mark>યે પણ Reassessment Challan ન</mark> બતાવે તો તેવા વિદ્યાર્થીઓએ યુનિવર્સિટીના મેઇલ આઇ.ડી. bknmuassessmentcenter@gmail.com પર Mail કરવો

(Mail કરતી વખતે વિદ્યાર્થીઓએ પોતાનો SPUID, પોતાનુ પુરુનામ, સીટનંબર, મોબાઈલ નંબર, કોર્ષનું નામ દર્શાવવાનું રહેશે તેમજ સફળતાપૂર્વક ફ્રી ની ચૂકવણી કરેલ છે તેના આધાર પુરાવા સાથે જોડવાના રહેશે.)

 $\parallel$  तमसो मा ज्योतिर्गमय ।

-------------------------------------------------------------------------------------------------------------------------------- સરકારી પોલીટેકનીક કેમ્પસ, સ્ટાર્ટિક કેમ્પસ, સરકાર જિલ્લાના પ્રદર્શક કરવા માટે સરકાર બનાવવા મળી પ્રાપ્ત કરવા મા ભકતકવિ નરસિંહ મહેતા યુનિવર્સિટી રોડ, સારકાર કર્યા કર્યા Bhakta Kavi Narsinh Mehta University Road, B0LIF4 H}GFU-v#&Z Z&#4 U]HZFTsEFZTf Khadiya, Junagadh-362263 (Gujarat) OMG G\P\_Z(5vZ&(!\$\_\_ q O[S; G\P\_Z(5vZ&(!5\_# Ph: 0285-2681400 Fax: 0285-2681503 : www.bknmu.edu.in || M : exam@bknmu.edu.in